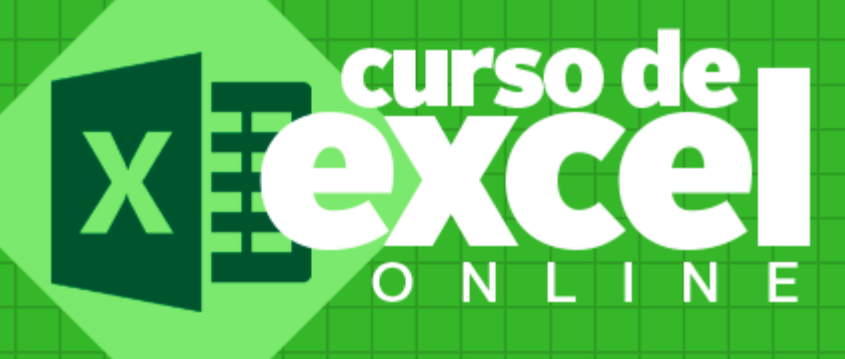

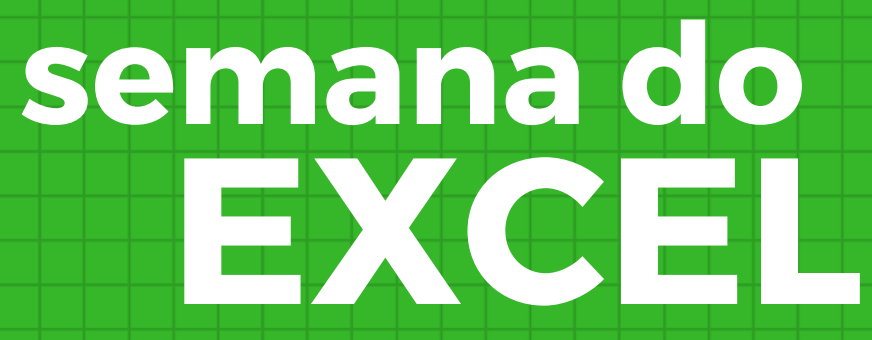

## Introdução

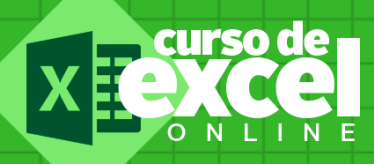

Chegamos a sétima aula dessa semana do Excel, que tal agora conferir o conteúdo?

Hoje quero te falar sobre a função SOMASE

Você vai aprender como fazer uso dessa função na construção de uma planilha para controle de gastos simples no EXCEL!

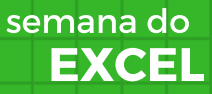

# Conteúdo

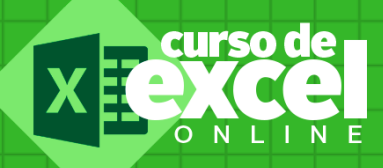

Projeto Controle de Gastos Simples Função SOMASE

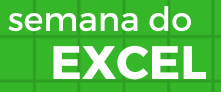

# Função SomaSe

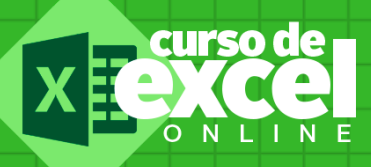

A função Somase trata de uma função lógica e de cálculo, isso mesmo, ela realiza uma análise de comparação e se isso atender aos critérios estabelecidos é realizada a operação de soma.

De modo geral podemos usar SOMASE para somar os valores em um intervalo que atendem aos critérios que você especificar. Por exemplo, suponha que em uma coluna que contém números, você deseja somar apenas os valores maiores que 5. É possível usar a seguinte fórmula: =SOMASE(B2:B25; ">5")

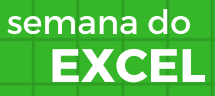

# Projeto

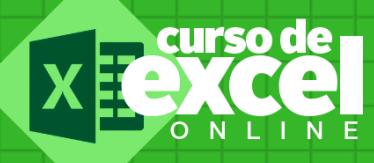

Vamos conhecer o nosso projeto para essa última aula?

Esse projeto consiste de desenvolver uma planilha simples para controle de gastos.

Você fará uso da função SE para saber qual a situação no mês, além de outras funções como a função SE.

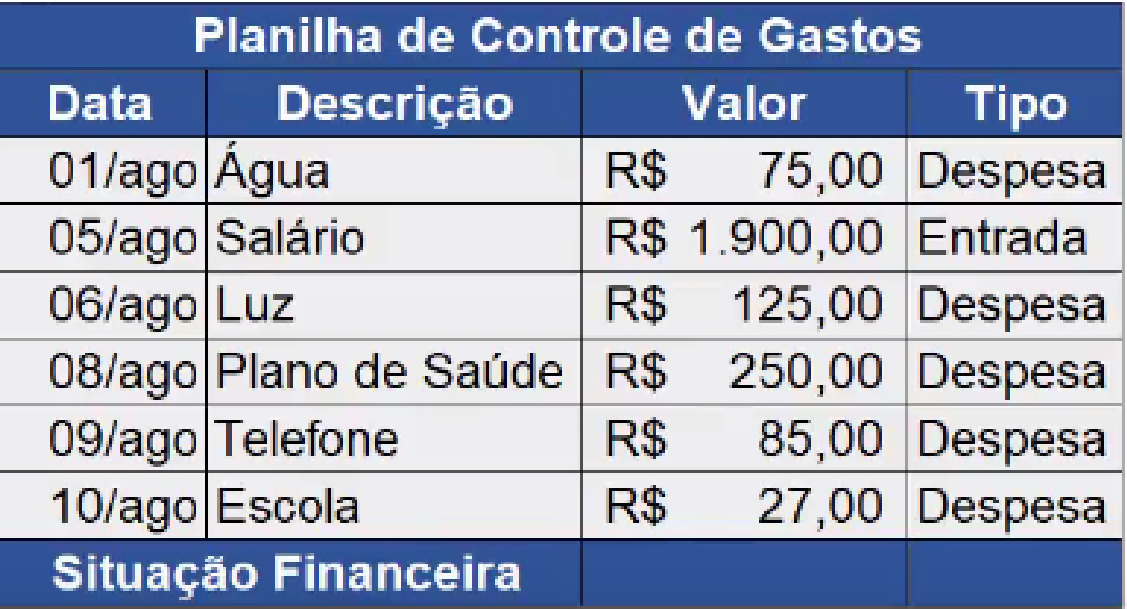

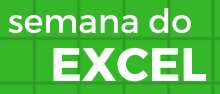

#### Curso de Excel OnLine

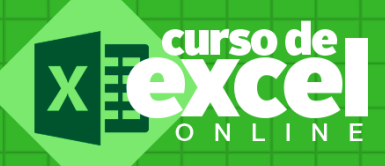

Gostou dessa saula? Baixe o material, tire dúvidas nos comentários ou via email, eu, Michel Fabiano, professor do curso, estou aqui para te ajudar da melhor forma possível!

Se você tem interesse em fazer a formação essencial onde você vai aprender do zero até ao nível de um especialista em 25 dias, te convido a visitar o curso de excel online e confira nossa grade de estudos!

#### [www.cursodeexcelonline.com](http://www.cursodeexcelonline.com/)

EXCEL semana do